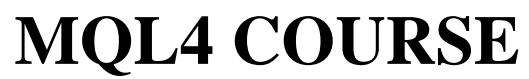

By Coders' guru [www.forex-tsd.com](http://www.forex-tsd.com)

-11- **Your First Indicator Part 2**

-------------------------------

Welcome to the second part of **"Your First Indicator"** lesson. In the previous lesson we didn't write any line of code, that's because the New Project Wizard wrote all the code for us. Thanks!

Today we are going to add few lines to the code the wizard had generated to make our program more useful.

Afterwards, we are going to explain the whole of the code line by line.

Let's coding

# **Code we have added:**

We have added the code which in a **bold dark blue** to our previous code:

```
//+------------------------------------------------------------------+
//| My_First_Indicator.mq4 |
// | Codersguru | Codersguru | Codersguru | Codersguru | Codersguru | Codersguru | Codersguru | Codersguru | Codersguru | Codersguru | Codersguru | Codersguru | Codersguru | Codersguru | Codersguru | Codersguru | Codersgur
//| http://www.forex-tsd.com |
//+------------------------------------------------------------------+
#property copyright "Codersguru"
#property link "http://www.forex-tsd.com"
#property indicator_separate_window
#property indicator_buffers 1
#property indicator_color1 Red
//--- buffers
double ExtMapBuffer1[];
//+------------------------------------------------------------------+
//| Custom indicator initialization function |
//+------------------------------------------------------------------+
int init()
 \mathcal{A}//---- indicators
   SetIndexStyle(0,DRAW_LINE);
   SetIndexBuffer(0,ExtMapBuffer1);
   string short_name = "Your first indicator is running!";
   IndicatorShortName(short_name);
```

```
//---return(1);
  }
//+------------------------------------------------------------------+
//| Custor indicator deinitialization function |
//+------------------------------------------------------------------+
int deinit()
 \{//---//---return(0);
 }
//+------------------------------------------------------------------+
//| Custom indicator iteration function |
//+------------------------------------------------------------------+
int start()
  \left\{ \right.int counted_bars=IndicatorCounted();
//---- check for possible errors
   if (counted_bars<0) return(-1);
//---- last counted bar will be recounted
   if (counted_bars>0) counted_bars--;
   int pos=Bars-counted_bars;
   double dHigh , dLow , dResult;
   Comment("Hi! I'm here on the main chart windows!");
//---- main calculation loop
   while(pos>=0)
     {
         dHigh = High[pos];
         dLow = Low[pos];
         dResult = dHigh - dLow;
         ExtMapBuffer1[pos]= dResult ;
         pos--;
    }
//---return(0);
  }
//+------------------------------------------------------------------+
```
## **How will we work?**

We will write the line(s) of the code we are going to explain then we will explain them afterwards, if there are no topics, we will explain the line(s) of code directly. But at the most of the time we will pause to discuss some general topics.

## **I want to here your suggestion about this method please!**

Now let's crack this code line by line.

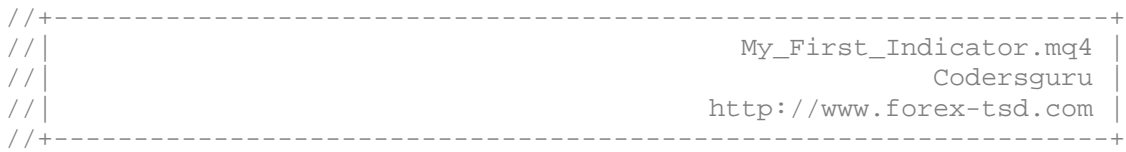

# **Comments:**

The first five lines of code (which are in gray color) are comments.

You use Comments to write lines in your code which the compiler will ignore them. You are commenting your code for a lot of reasons:

- To make it clearer
- To document some parts like the copyright and creation date etc.
- To make it understandable.
- To tell us how the code you have written is work.
- $\bullet$  …

You can write comments in two ways:

**Single line comments**: The Single line comment starts with "//" and ends with the new line.

**Multi-line comments**: The multi-line comment start with "/\*" and ends with "\*/" and you can comment more than one line.

In our program the MQL4 wizard gathered from the data we entered the **name** of the program, **author** and the **link** and wrote them as comments at the top of our program.

```
#property copyright "Codersguru"
#property link "http://www.forex-tsd.com"
#property indicator_separate_window
#property indicator buffers 1
#property indicator_color1 Red
```
## Property directive:

As you notice all of these lines start with the word **(#property**). That's because they are kind of the **Preprocessors directives** called **property directives**.

The **Preprocessors** are the instructions you give to the compiler to carry them out before starting (processing) your code.

The **property directives** are predefined constants called "**Controlling Compilation**" built in the MQL4 language; their job is setting the properties of your program. For example: is your Indicator will appear in the main chart window or in a separate window? Who is the writer of the program?

*Note: The preprocessors lines end with a carriage-return character (new line) not a semi-colon symbol.*

We will try to discuss here the property directives available in MQL4.

### **link:**

This property setting the web link to your web site which you asked to enter it in step 2 in the Expert Advisor Wizard (review the previous lesson).

The data type of this property is string.

### **copyright:**

It's the name of the author of the program, same as the link property you asked to enter it in step 2 in the Expert Advisor Wizard.

The data type of this property is string.

#### **stacksize:**

It's an integer value sets the memory size for every thread, the default value is 16384**.** The data type of this property is integer.

## **indicator\_chart\_window:**

When you set this property, your indicator will be drawn in the main chart window (Figure 1). You have to choose one of two options for your Indicators, drawing them in the main chart windows by using this property, or drawing them in separate windows by choosing **the indicator\_separate\_window**. You can't use the both of them at the same time.

The data type of this property is void, which means it takes no value.

#### **indicator\_separate\_window:**

When you set this property, your indicator will be drawn in a separate window (Figure 1). You can set the scale of the separate indicator window using two properties **indicator** minimum for the minimum value and **indicator** maximum for the maximum value of the scale.

And you can set the level of your indicators on these scales using the property **indicator levelN** where's the **N** is the indicator number.

Both of the properties **indicator\_chart\_window** and **indicator\_separate\_window** are void data type, which mean they don't take value and you just write them.

In our program we will draw our indicator in a separate window:

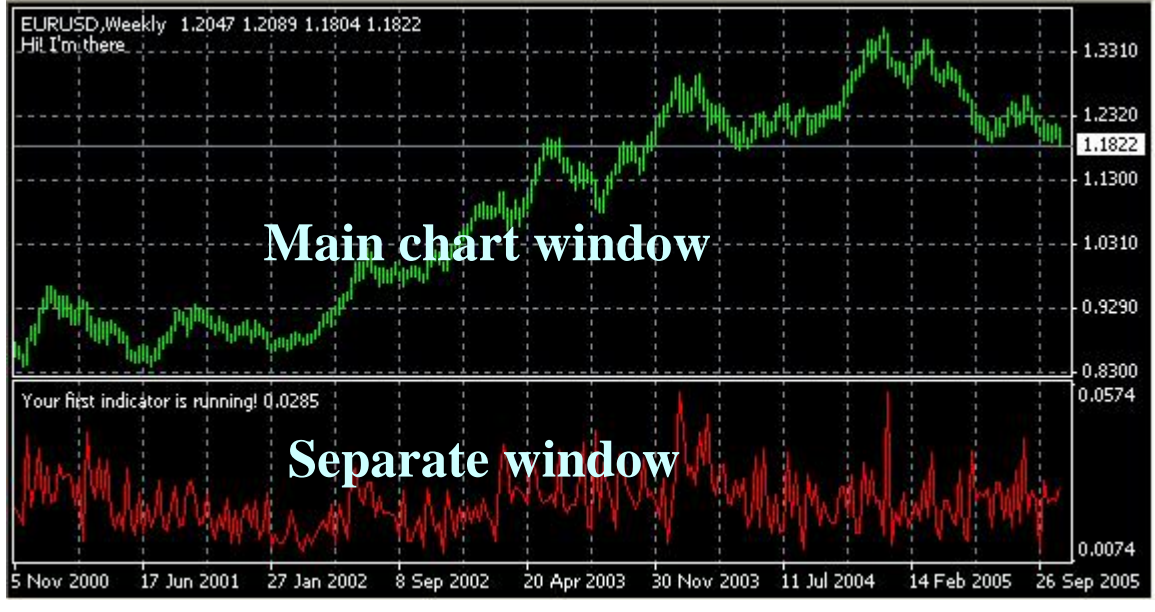

#property indicator\_separate\_window

*Figure 1*

## **indicator\_minimum:**

With the aid of this property we are setting the minimum value of the separate windows scale, which is the bottom border of the windows. For example:

*#propery indicator\_minimum 0 #propery indicator\_ maximum 100*

Here we have set the bottom border of the window to 0 and the top border to 100 (see indicator\_ maximum), hence we have a scale ranged from 0 to 100 in our separate window which we are drawing our indicator.

The data type of this property is integer.

## **indicator\_maximum:**

With the aid of this property we are setting the maximum value of the separate windows scale, which is the top border of the windows.

This value must be greater than the **indicator\_minimum** value.

The data type of this property is integer.

### **indicator\_levelN:**

With the aid of this property we are setting the level of the indicator in the scale we have created with the properties **indicator\_minimum** and **indicator\_maximum**, this value must be greater than the **indicator\_minimum** value and smaller than the **indicator** maximum value.

**N** is the indicator number which we are setting its level, it must range from 1 to 8 (because we are allowed only to use up to 8 indicator buffers in our program, so we can set the **indicator** level for each of them using its number). For example:

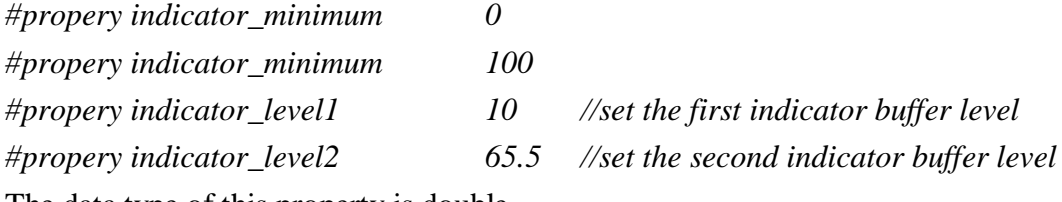

The data type of this property is double.

#### **indicator\_buffers:**

With the aid of this property we are setting the number of memories spaces (Arrays) allocated to draw our line(s). When we set the number (ranged from **1** up to **8**) we are telling MQL4: "Please allocate a memory space for me to draw my indicator line".

In our program we used only one buffer. #property indicator buffers 1

That's because we will draw only one line.

#### **indicator\_colorN:**

We can use up to 8 lines in our indicator, you can set the color of each of them using this property **indicator\_colorN** , where the **N** is the line number which defined by **indicator\_buffers**.

The user of your Indicator can change this color from the properties dialog of your Indicator (Figure 2).

In our program the indicator line color will be red.

#property indicator\_color1 Red

The data type of this property is color.

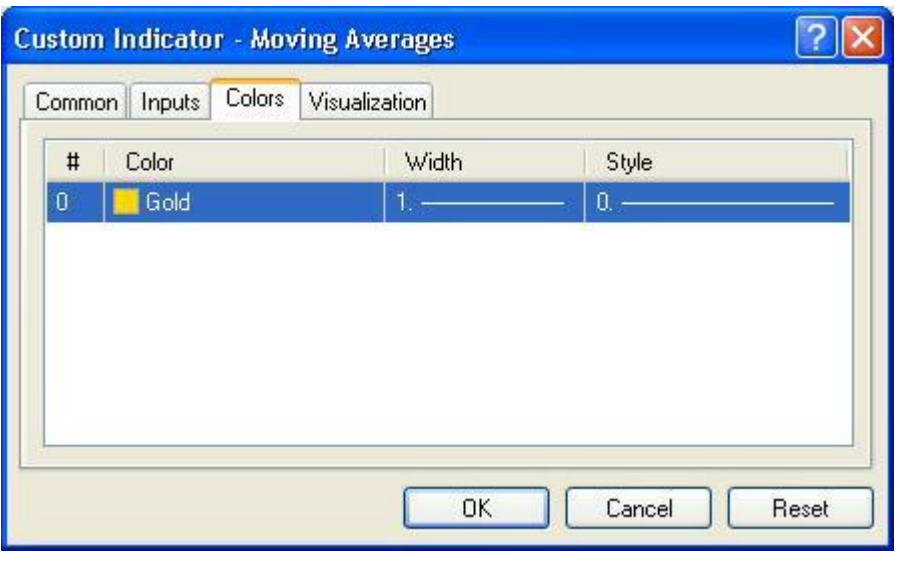

*Figure 2*

#### double ExtMapBuffer1[];

## **Arrays:**

In our life we usually group similar objects into units, in the programming we also need to group together the data items of the same type. We use Arrays to do this task.

Arrays are very like the list tables, you group the items in the table and access them the number of the row. Rows in the Arrays called Indexes.

To declare an array you use a code like that:

#### **int my\_array[50];**

Here, you have declared an array of integer type, which can hold up to 50 items.

You can access each item in the array using the index of the item, like that:

#### **My\_array[10] = 500;**

Here, you have set the item number 10 in the array to 500.

You can initialize the array at the same line of the declaration like that: **int my\_array[5] = {1,24,15,66,500};**

In our program we used this line of code: double ExtMapBuffer1[];

Here we have declared and array of double type. We will use array to calculate our values which we will draw them on the chart.

```
int init()
{
}
```
# **Special functions:**

Functions are blocks of code which like a machine takes inputs and returns outputs (Please review lesson 7 – Functions).

In MQL4 there are three special functions

### **init():**

Every program will run this function before any of the other functions, you have to put here you initialization values of you variables.

### **start():**

Here's the most of the work, every time a new quotation have received your program will call this function.

### **deinit():**

This is the last function the program will call before it shutdown, you can put here any removals you want.

```
SetIndexStyle(0,DRAW_LINE);
SetIndexBuffer(0,ExtMapBuffer1);
string short_name = "Your first indicator is running!";
IndicatorShortName(short_name);
```
# **Custom indicator functions:**

I can't give you a description for all of the indicators functions in this lesson. But we will use them all in our next lessons with more details. So, we will study here the functions used in our program.

## **SetIndexStyle:**

### **void SetIndexStyle( int index, int type, int style=EMPTY, int width=EMPTY, color clr=CLR\_NONE)**

This function will set the style of the drawn line.

The **index** parameter of this function ranges from 1 to 7 (that's because the array indexing start with 0 and we have limited 8 line). And it indicte which line we want to set its style.

The **type** parameter is the shape type of the line and can be one of the following shape type's constants:

**DRAW\_LINE** (draw a line)

**DRAW\_SECTION** (draw section)

**DRAW\_HISTOGRAM** (draw histogram)

**DRAW\_ARROW** (draw arrow)

**DRAW\_NONE** (no draw)

The **style** parameter is the pen style of drawing the line and can be one of the following styles' constants:

**STYLE\_SOLID** (use solid pen)

**STYLE\_DASH** (use dash pen)

**STYLE\_DOT** (use dot pen)

**STYLE\_DASHDOT** (use dash and dot pen)

**STYLE\_DASHDOTDOT** (use dash and double dots)

Or it can be **EMPTY** (default) which means it will be no changes in the line style**.**

The **width** parameter is the width of line and ranges from 1 to 5. Or it can be **EMPTY** (default) which means the width will not change.

The **clr** parameter is the color of the line. It can be any valid color type variable. The default value is **CLR\_NONE** which means empty state of colors.

In our line of code:

SetIndexStyle(0,DRAW\_LINE);

We have set the index to 0 which means we will work with the first (and the only) line.

And we have set the shape type of our line to DRAW\_LINE because we want to draw a line in the chart.

And we have left the other parameters to their default values.

### **SetIndexBuffer:**

#### **bool SetIndexBuffer( int index, double array[])**

This function will set the array which we will assign to it our indicator value to the indicator buffer which will be drawn.

The function takes the index of the buffer where's 0 is the first buffer and 2 is the second, etc. Then it takes the name of the array.

It returns **true** if the function succeeds and **false** otherwise.

In our program the array which will hold our calculated values is  $ExtMapBuffer1$ . And we have only one indicator buffer (#property indicator\_buffers 1). So it will be the buffer assigned.

#### **IndicatorShortName:**

#### **void IndicatorShortName( string name)**

This function will set the text which will be showed on the upper left corner of the chart window (Figure 3) to the text we have inputted.

In our program we declared a string variable and assigned the value "You first indicator is running" to it, then we passed it to the **IndicatorShortName** function.

```
string short_name = "Your first indicator is running!";
IndicatorShortName(short_name);
```
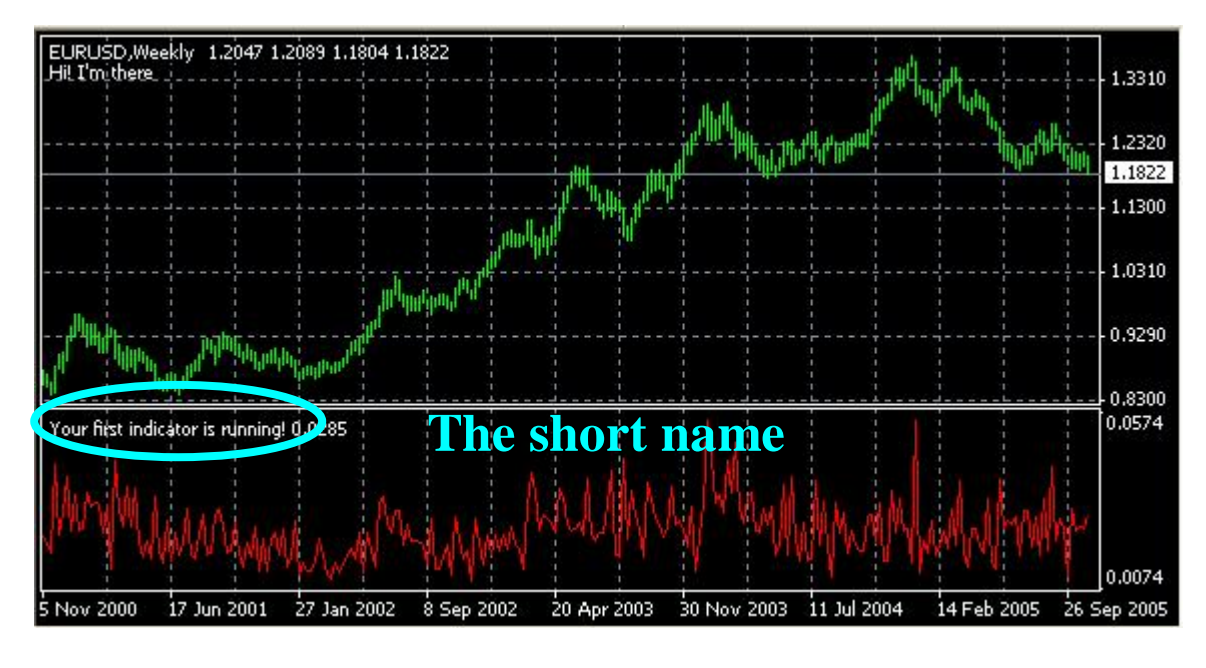

*Figure 3*

#### return(0);

This is the return value of the **init()** function which terminate the function and pass the program to the execution of the next function **start().**

```
int deinit()
  {
//---//---return(0);
  }
```
Nothing new to say about **deinit()** function.

We will continue with remaining of the code in the next lesson. I hope you enjoyed the lesson and I welcome your questions.

See you **Coders' Guru** 06-11-2005